# Juni 2019 Bruksanvisning (handbok) till QIAsure Methylation Test

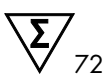

### Version 1

För användning med instrumentet Rotor-Gene® Q MDx 5plex HRM

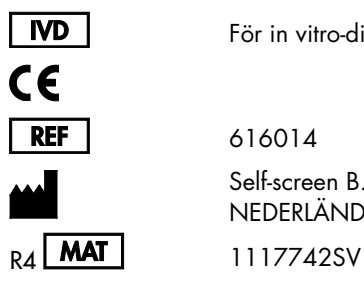

För in vitro-diagnostisk användning

616014 Self-screen B.V., Biothof 15-1, 1098 RX Amsterdam, NEDERLÄNDERNA

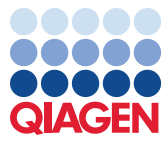

Sample to Insight

### Innehåll

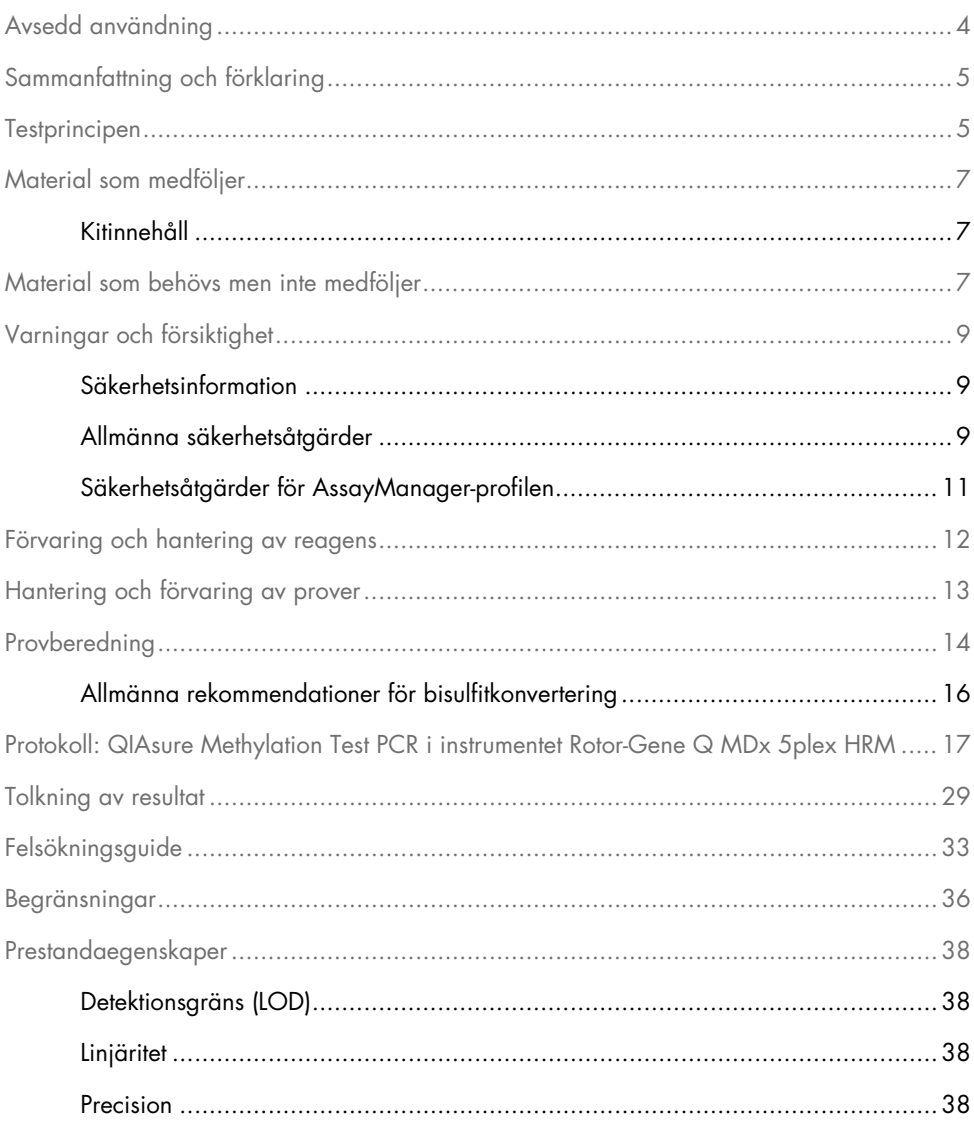

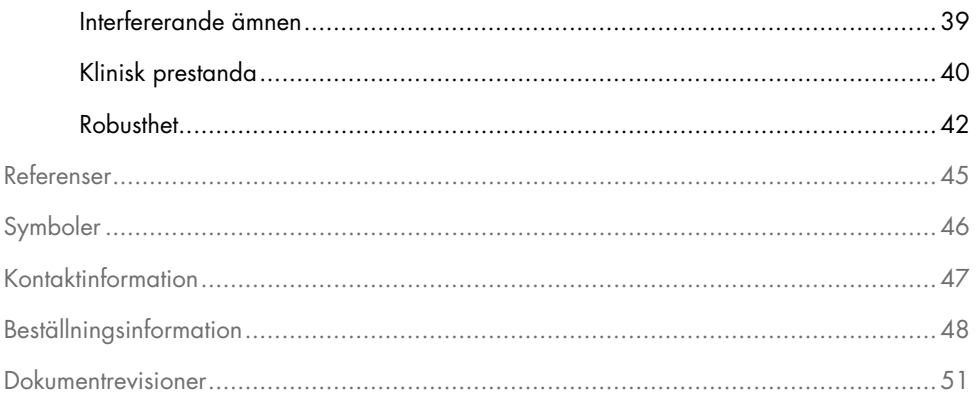

### <span id="page-3-0"></span>Avsedd användning

QIAsure Methylation Test är en multiplex metyleringsspecifik real-time PCR-analys- i för detektering av promotor-hypermetylering av generna *FAM19A4* och *hsa-mir124-2*. Prover som kan testas med QIAsure Methylation Test innehåller bisulfitkonverterat DNA isolerat från prover som samlats in på följande sätt:

- Cervixprover som tagits av en läkare med *digene*® HC2 DNA Collection Device
- Cervixprover som tagits av en läkare med en provtagningsborste och som sedan placerats i PreservCyt® Solution
- Vaginalprover som tagits av patienten med en provtagningsborste

Indikationer för användning:

- 1. Som ett uppföljningstest för kvinnor med ett positivt humant papillomavirus (HPV) -test, för att fastställa behovet av remiss till kolposkopi eller andra uppföljningsåtgärder.
- 2. Som ett uppföljningstest för kvinnor med paptestresultat med atypiska skivepitelceller av obestämd signifikans (atypical squamous cells of undetermined significance, ASC-US), för att fastställa behovet av remiss till kolposkopi eller andra uppföljningsåtgärder.

Den här produkten är endast avsedd att användas av professionella användare som tekniker och laboratorieanställda som har utbildning i in vitro-diagnostiska procedurer, molekylärbiologiteknik och systemetRotor-Gene Q MDx 5plex HRM.

### <span id="page-4-0"></span>Sammanfattning och förklaring

DNA-metylering är en biokemisk process som är viktig för normal utveckling i högre organismer (1). Den inkluderar tillägg av en metylgrupp i den 5:e positionen av pyrimidinringen hos cytosinnukleotiden. Onormala mönster i DNA-metyleringen spelar också en viktig roll vid carcinogenes. Promotor-hypermetylering av generna *FAM19A4* och/eller hsa-*mir124-2* har detekterats (2–6) i flera humana cancertyper och cancercellinjer, inklusive cervixcancer och endometriecancer. Analys av promotor-metylering i värdcellen detekterar specifikt cancer och så kallade "avancerade" CIN-lesioner (cervical intraepithelial neoplasia), som innehåller en cancerliknande metyleringsprofil och har en hög risk för att utvecklas till cancer på kort sikt (3, 7, 8, 10). QIAsure-analysen möjliggör detektion av promotorhypermetylering av generna *FAM19A4* och *hsa-mir124-2* i bisulfitkonverterat DNA som har isolerats från cervix- eller vaginalprover med ACTB som en intern provkvalitetskontroll.

### <span id="page-4-1"></span>**Testprincipen**

QIAsure Methylation Test är ett multiplext real-time PCR-test som förstärker de metylerade promotor-regionerna i tumörsuppressorgenerna *FAM19A4* och *hsa-mir124-2*, samt ett metylerings-icke-specifikt fragment i en referensgen. Kitet innehåller 2 rör med QIAsure Master Mix och 2 rör med QIAsure Calibrator. Masterblandningen är avsedd för förstärkning av bisulfitkonverterat DNA som har beretts från kliniska prover. Masterblandningen innehåller primrar och prober för målgenerna och referensgenen, som fungerar som intern provkvalitetskontroll. Kalibratorn är en lineariserad plasmid som innehåller sekvenser av *FAM19A4*, *hsa-mir124-2* och ACTB-amplikoner.

#### Arbetsflöde för proceduren

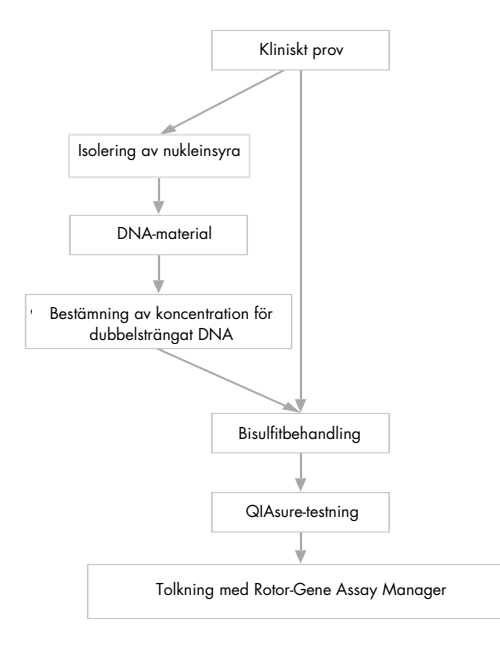

QIAsure-analysen körs på instrumentet Rotor-Gene Q MDx, och programmet Rotor-Gene AssayManager® utför dataanalys och tolkning automatiskt. C<sub>T</sub>-värdet (cykeltröskelvärde) representerar antalet PCR-cykler som behövs för detektion av en fluorescenssignal över en bakgrundssignal, vilket korrelerar med antalet målmolekyler som förekommer i provet. QIAsure-analysen beräknar ∆CT-värdet som skillnaden mellan CT-värdet för *FAM19A4*- eller *hsa-mir124-2*-målgenen och C<sub>T</sub>-värdet för referensgenen (ACTB). Detta ∆C<sub>T</sub>-värde är ett relativt kvantitativt värde för promotor-metyleringsnivån i *FAM19A4*- eller *hsa-mir124-2*-genen. För normalisering subtraheras ∆C<sub>T</sub>-värdet för ett kalibratorprov från ∆C<sub>T</sub>-värdet för *FAM19A4*- eller *hsa-mir124-2*-målgenerna, vilket resulterar i ett ∆∆C<sub>T</sub>-värde (9). Kalibratorn är ett standardiserat plasmid-DNA-prov med ett lågt känt antal kopior av de tre målgenerna (dvs. *FAM19A4*, *hsa-mir124-2* och ACTB).

### <span id="page-6-0"></span>Material som medföljer

### <span id="page-6-1"></span>Kitinnehåll

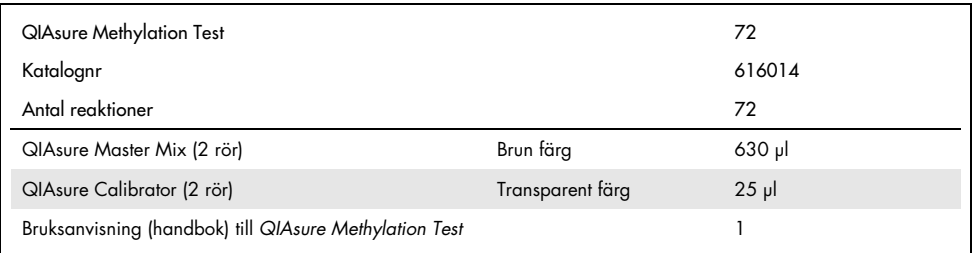

### <span id="page-6-2"></span>Material som behövs men inte medföljer

Använd alltid laboratorierock, engångshandskar och skyddsglasögon vid hantering av kemikalier. Mer information finns i tillämpliga säkerhetsdatablad (safety data sheets, SDS) som kan erhållas av respektive tillverkare.

Förbrukningsartiklar och reagenser för provberedning av självtagna prover

Hologic PreservCyt® Solution

#### Förbrukningsartiklar och reagenser för bisulfitkonvertering

Verifierade bisulfitkonverteringskit innehåller:

- EZ DNA Methylation Kit (ZYMO Research, kat. nr D5001 eller kat. nr D5002)
- EpiTect Fast 96 Bisulfite Kit (QIAGEN, kat. nr 59720)

Förbrukningsartiklar för instrumentet Rotor-Gene Q MDx

- Strip Tubes and Caps, 0,1 ml (rör på remsa och lock, 0,1 ml; kat. nr 981103)
- Renat vatten (t.ex. vatten avsett för molekylärbiologi, destillerat eller avjoniserat)

#### **Utrustning**

- <span id="page-7-0"></span>Justerbara pipetter[\\*](#page-7-1) avsedda för PCR (1–10 µl; 10–100 µl)
- Engångshandskar
- Bänkcentrifug\* med en hastighet på > 10 000 rpm
- Vortexblandar[e\\*](#page-7-0)
- Qubit® (Thermo Fisher Scientific, kat. nr Q33216), NanoDrop® 3300 Fluorospectrometer (Thermo Fisher Scientific, kat. nr ND-3300) eller motsvarand[e\\*](#page-7-0)

Utrustning för real-time PCR

- Systemet Rotor-Gene Q MDx 5plex HRM (kat.nr 9002033) eller instrumentet Rotor-Gene Q MDx 5plex HRM (kat.nr 9002032)[†](#page-7-2)
- Programmet Rotor-Gene AssayManager Core Application version 1.0.x (där x är större än eller lika med 4
- Rotor-Gene AssayManager Epsilon Plug-in installerat, version 1.0.x (där x är större än eller lika med 1)
- QIAsure Assay Profile (från filen AP\_QIAsure\_CervicalScrape\_V1\_0\_Y.iap) (där Y är lika med eller större än 1) för tillämpning på bisulfitkonverterat DNA från cervixprover som tagits av läkare
- QIAsure Assay Profile för självtagna borstprover (från filen AP\_QIAsure\_SelfCollectedBrush\_V1\_0\_Y.iap) (där Y är lika med eller större än 0) för tillämpning på bisulfitkonverterat DNA från självtagna vaginala borstprover

<span id="page-7-1"></span><sup>\*</sup> Säkerställ att instrumenten har kontrollerats och kalibrerats enligt tillverkarens rekommendationer.

<span id="page-7-2"></span><sup>†</sup> Instrumentet Rotor-Gene Q 5plex HRM med tillverkningsdatum januari 2010 eller senare. Tillverkningsdatumet kan utläsas från serienumret på baksidan av instrumentet. Serienumret har formatet "mmyynnn", där "mm" anger månaden i tillverkningsdatumet med siffror, "yy" anger de två sista siffrorna i tillverkningsåret och "nnn" är en unik identifieringskod för instrumentet.

### <span id="page-8-0"></span>Varningar och försiktighet

#### Endast för in vitro-diagnostisk användning.

### <span id="page-8-1"></span>Säkerhetsinformation

Använd alltid laboratorierock, engångshandskar och skyddsglasögon vid hantering av kemikalier. Mer information finns i tillämpliga säkerhetsdatablad (Safety Data Sheets, SDS). Dessa är tillgängliga online i praktiskt och kompakt PDF-format på [www.qiagen.com/safety](http://www.qiagen.com/safety) där du kan hitta, granska och skriva ut datablad för alla kit och kitkomponenter från QIAGEN®.

#### QIASURE MASTER MIX

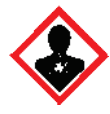

Innehåller: 1,2,4-triazol: Varning! Misstänks kunna skada fertiliteten eller det ofödda barnet. Använd skyddshandskar/skyddskläder/ ögonskydd/ansiktsskydd.

### <span id="page-8-2"></span>Allmänna säkerhetsåtgärder

Användning av PCR-tester kräver god laboratoriesed, inklusive underhåll av utrustning, som är speciellt anpassad till molekylärbiologi och som uppfyller tillämpliga regler och relevanta standarder.

Lägg alltid särskild vikt vid följande:

 Använd puderfria engångshandskar, en laboratorierock och skyddsglasögon vid hantering av prover.

- Förhindra mikrobiell och nukleas (DNase) kontaminering av proverna och kitet. DNase kan orsaka försämring av DNA-mallen.
- Undvik överföring av kontaminering via Carryover av DNA- eller PCR-produkter, vilket kan orsaka en falskt positiv signal.
- Använd alltid engångspipettspetsar med aerosolbarriärer fria från DNase.
- Reagenserna i QIAsure-analysen har spätts ut optimalt. Späd inte ut reagenserna ytterligare då det kan resultera i förlorad prestanda.
- Alla reagenser som medföljer QIAsure-kitet är avsedda att användas enbart tillsammans med övriga reagenser som ingår i samma kit. Byt inte ut något reagens från ett kit mot samma reagens från ett annat QIAsure-kit (även om det kommer från samma batch), eftersom detta kan påverka prestandan.
- Ytterligare instruktioner om varningar och säkerhetsåtgärder samt fler procedurbeskrivningar finns i användarhandboken till Rotor-Gene Q MDx-instrumentet.
- Utför en uppvärmningskörning för Rotor-Gene Q MDx 5-plex HRM i 95 °C i 10 minuter före dagens första körning.
- Ändring av inkubationstider och temperaturer kan orsaka felaktiga eller icke överensstämmande data.
- Använd inte komponenter i kitet efter utgångsdatum, eller om de har förvarats felaktigt.
- Minimera komponenternas exponering för ljus: Reaktionsmixar kan ändras om de utsätts för lius.
- Iaktta största försiktighet för att förhindra att mixarna kontamineras av syntetiskt kontrollmaterial som finns i PCR-reagenserna.
- Kassera avfall från prover och analyser i enlighet med lokala säkerhetsprocedurer.

### <span id="page-10-0"></span>Säkerhetsåtgärder för AssayManager-profilen

Det krävs olika AssayManager-profiler för olika provtyper. Säkerställ att rätt profil används för den provtyp som ska testas, enligt nedan:

- Analysprofilen "QIAsure cervixskrapning" (från filen AP\_QIAsure\_CervicalScrape\_V1\_0\_Y.iap) måste användas för testning av bisulfitkonverterat DNA från cervixprover som tagits av läkare
- Analysprofilen "QIAsure-prover som har tagits av patienten" (från filen AP\_QIAsure\_SelfCollectedBrush\_V1\_0\_Y.iap) måste användas för testning av bisulfitkonverterat DNA från självtagna vaginala borstprover

### <span id="page-11-0"></span>Förvaring och hantering av reagens

#### Leveransvillkor

QIAsure Methylation Test levereras på torris. Om någon komponent i QIAsure Methylation Test inte är frusen vid ankomst, om den yttre förpackningen har öppnats under transporten eller om det saknas en bipacksedel, handböcker eller reagenser i leveransen ska du kontakta någon av QIAGENS tekniska serviceavdelningar eller lokala distributörer (se baksidan eller besök [www.qiagen.com\)](http://www.qiagen.com/).

#### Förvaring

QIAsure Methylation Test måste vid mottagandet omedelbart förvaras i –30 °C till –15 °C i en frys med konstant temperatur och skyddat mot ljus.

#### **Stabilitet**

Vid förvaring under de angivna förvaringsvillkoren är QIAsure Methylation Test hållbart fram till det utgångsdatum som anges på förpackningens etikett.

När reagenser har öppnats kan de förvaras i originalförpackningen vid -30 till -15 °C. Undvik att tina och frysa upprepade gånger. Överskrid inte 3 frys-/upptiningscykler, vilket är det maximalt tillåtna.

- Blanda försiktigt genom att vända röret 10 gånger och centrifugera alla rör innan de öppnas.
- Utgångsdatum för reagenserna anges på etiketterna till varje enskild produkt. Vid förvaring under de angivna förvaringsvillkoren har produkten full prestanda under hela stabilitetstiden så länge komponenter från samma batchar används.

### <span id="page-12-0"></span>Hantering och förvaring av prover

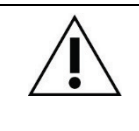

Alla prover måste behandlas som potentiellt infektiöst material.

#### **Cervixprover**

QIAsure-kitet är avsett för användning med bisulfitkonverterade prover av genomiskt DNA som erhållits från cervixprover. Validerade provtagningsmedier för cervixprover (skrapprover) är PreservCyt®-provtagningsmedium och *Digene*-provtransportmedium (Specimen Transport Medium, STM). Den optimala förvaringstemperaturen för kliniska prover är 2–8 °C vid ankomst till laboratoriet. Under dessa förvaringsförhållanden är prover i PreservCytprovtagningsmedium stabila i 3 månader innan DNA-extraktion.

Obs! Cervixprover i STM kan levereras i 2–30 °C för leverans nästa dag till test-laboratoriet, och frysas om i –20 °C vid mottagandet.

#### Vaginala borstprover som har tagits av patienten

QIAsure Methylation Test är avsett för användning med bisulfitkonverterade prover av genomiskt DNA som extraherats från självtagna vaginala borstprover. Självtagna vaginala borstprover kan samlas in och levereras torra eller i saltlösning (0,9 % w/v NaCl) och förvaras i PreservCyt-provtagningsmedium vid ankomst till laboratoriet. Prover i PreservCytprovtagningsmedium kan förvaras i 2–8 °C eller i rumstemperatur i högst 3 månader.

#### Prover med genomiskt DNA

När det genomiska DNA:t har extraherats kan DNA-proverna förvaras och levereras i –30 °C till –15°C i upp till 12 månader.

### <span id="page-13-0"></span>Provberedning

QIAsure Methylation Test har validerats för användning med bisulfitkonverterat genomiskt DNA som extraherats från cervixprover. Bisulfitkonvertering av genomiskt DNA kan utföras i) med tidigare DNA-extraktion och DNA-kvalitetskontroll, eller ii) direkt på cervixprovet. Våra rekommendationer beskrivs nedan.

Bisulfitkonvertering med tidigare DNA-extraktion och DNA-kvalitetskontroll

Detta protokoll kräver DNA-extraktion, mätning av DNA-koncentration, följt av alikvotering av optimal elueringsvolym innan man börjar med bisulfitkonverteringsprotokollet, och har verifierats för EZ DNA Methylation™ Kitfrån ZYMO Research. Vi rekommenderar följande metoder:

DNA-extraktion

DNA-extraktionskit i standardformat (t.ex. kolumnbaserade och magnetiska pärlbaserade kit) är kompatibla med QIAsure Methylation Test.

- Mätning av DNA-koncentration Mät DNA-koncentrationen före bisulfitkonvertering av DNA. Lämpliga system för mätning av DNA-koncentrationer är Qubit® Fluorometer, NanoDrop 3300 Fluorospectrometer (båda från Thermo Fisher Scientific) eller motsvarande.
- Alikvotering av DNA-eluat Intervallet för optimal DNA-input för bisulfitkonvertering är mellan 100 ng och 2 µg, och 200 ng rekommenderas för bisulfitkonvertering. Om DNA-koncentrationen är för låg för bisulfitkonverteringen upprepar du DNA-extraktionen med en högre inputvolym för det kliniska provet eller eluerar DNA:t i en mindre elueringsvolym.
- Bisulfitkonvertering med EZ DNA Methylation Kit utförs enligt tillverkarens rekommendation.

Obs! Enligt EZ DNA Methylation Kit ska den maximala inputen av prov-DNA inte överstiga 2 μg för att en tillräckligt hög effektivitet (> 98 %) ska erhållas vid konverteringen.

#### Bisulfitkonvertering direkt på cervixprov

Bisulfitkonvertering som utförs direkt på cervixprovet och som samlas in i PreservCyt® Solution har verifierats för EpiTect Fast 96 Bisulfite Kit från QIAGEN. Vi hänvisade till *Epitect*® *Fast 96 Bisulfite Conversion Handbook* för prover med hög DNA-koncentration (1 ng - 2 μg) enligt tillverkarens rekommendation, med undantag för följande artiklar:

- O Steg 1 i protokollet. Ta 2,5 % av cervixprovet i PreservCyt®-provtagningsmedium (dvs. 500 µl från 20 ml) och pellet genom centrifugering vid minst 3390 x g. Kassera supernatanten som lämnar cellpelleten vid maximalt 20 µl PreservCytprovtagningsmedium. För bisulfitkonverteringsreaktionen, använd detta cellpellet-prov och fortsätt med steg 2 i tillverkarens protokoll.
- Buffer BL: Lägg inte till bärar-RNA.
- Elueringsvolymen för bisulfitkonverterat DNA är 50 µl Buffer EB för varje prov.

### <span id="page-15-0"></span>Allmänna rekommendationer för bisulfitkonvertering

Bisulfitkonverteringsreaktionen ska utföras i ett anpassat utrymme som är separerat från den plats där QIAsure Master Mix förvaras och fördelas, för att undvika att reagenserna kontamineras.

Inmatningen i QIAsure-reaktionen är 2,5 μl bisulfitkonverterat DNA.

Om den interna provkvalitetskontrollen är negativ (dvs. ACTB C<sub>T</sub>-värdena är > 26,4) resulterade provberedningen med bisulfitkonverterat DNA i material med otillräcklig kvantitet och/eller kvalitet och bedöms som ogiltig. Utför de rekommenderade stegen för att nå ett ACTB C<sub>T</sub>-värde som är inom det giltiga intervallet för följande:

- Bisulfitkonvertering med tidigare DNA-extraktion och DNA-kvantitetskontroll: Upprepa bisulfitkonverteringsreaktionen med en högre input av prov-DNA och/eller upprepa DNA-isoleringen med en högre input av cervixprov
- Bisulfitkonvertering direkt på cervixprov: Upprepa bisulfitkonverteringsreaktionen med 10 %[\\*](#page-15-1) av cervixprovet i PreservCyt-provtagningsmedium (dvs. 2 ml från 20 ml).

Bisulfitkonverterat DNA kan förvaras i upp till 24 timmar i 2–8 °C, upp till 5 dagar i –25 °C till –15 °C och upp till 3 månader under –70 °C. Undvik alltid att frysa och tina bisulfitkonverterat DNA upprepade gånger. Antalet frysnings-/upptiningscykler ska inte överstiga tre för att bibehålla godkänd kvalitet.

<span id="page-15-1"></span><sup>\*</sup> Provvolymen för direkt bisulfitkonvertering kan ökas vid otillfredsställande resultat på grund av provtagningsvariabilitet, till exempel som ett resultat av otillräcklig provtagning.

### <span id="page-16-0"></span>Protokoll: QIAsure Methylation Test PCR i instrumentet Rotor-Gene Q MDx 5plex HR[M\\*](#page-16-1)

#### Viktigt att tänka på före start

- Ta dig tid att bekanta dig med instrumentet Rotor-Gene Q MDx 5plex HRM innan du startar protokollet. Se användarhandboken till instrumentet (kat. nr 9002033 eller 9002032).
- Utför en uppvärmningskörning för Rotor-Gene Q MDx 5-plex HRM i 95 °C i 10 minuter före dagens första körning.
- Rotor-Gene AssayManager v1.0 möjliggör automatisk tolkning av PCR-resultaten. QIAsure-kitet måste köras på instrumentet Rotor-Gene Q MDx med Rotor-Gene AssayManager v1.0. Ta dig tid att bekanta dig med instrumentet Rotor-Gene AssayManager v1.0 (kat. nr 9022739), och Epsilon Plug-In, och läs användarhandböckerna till dem.
- Det krävs olika Rotor-Gene AssayManager v1.0 Assay Profiles för olika provtyper. Säkerställ att rätt profil används för den provtyp som ska testas, enligt nedan. Säkerställ att rätt profil används för den provtyp som ska testas, enligt nedan:
	- Analysprofilen "QIAsure cervixskrapning" (från filen AP\_QIAsure\_CervicalScrape\_V1\_0\_Y.iap) måste användas för testning av bisulfitkonverterat DNA från cervixprover som tagits av läkare
	- Analysprofilen "QIAsure-prover som har tagits av patienten" (från filen AP\_QIAsure\_SelfCollectedBrush\_V1\_0\_Y.iap) måste användas för testning av bisulfitkonverterat DNA från självtagna vaginala borstprover.

Obs! Endast en provtyp per experiment kan testas. De individuella analysprofilerna har optimerats för varje provtyp, och kunderna måste välja rätt analysprofil för att erhålla optimala resultat för varje specifik provtyp.

<span id="page-16-1"></span><sup>\*</sup> Instrumentet Rotor-Gene Q 5plex HRM med tillverkningsdatum januari 2010 eller senare. Tillverkningsdatumet kan utläsas från serienumret på baksidan av instrumentet. Serienumret har formatet "mmyynnn" där "mm" anger månaden i tillverkningsdatumet med siffror, "yy" anger de två sista siffrorna i tillverkningsåret och "nnn" är en unik identifieringskod för instrumentet.

Saker som måste göras före start

- Programmet Rotor-Gene AssayManager version v1.0.x (där x är större än eller lika med 4) måste installeras på datorn som är ansluten till Rotor-Gene Q MDx. Detaljerad information om installation av Rotor-Gene AssayManager v1.0 Core Application finns i användarhandbok till Rotor-Gene AssayManager v1.0 Core Application.
- Det krävs ett specifikt plugin-program för QIAsure Methylation Test som heter "Epsilon Plug-in" (version 1.0.1 eller högre). Du kan ladda ned detta plugin-program från QIAGENS webbplats på adressen: [http://www.qiagen.com/shop/automated](https://www.qiagen.com/de/shop/automated-solutions/accessories/rotor-gene-assaymanager/?akamai-feo=off&clear=true#resources)[solutions/detection-and-analysis/rotor-gene-assaymanager#resources](https://www.qiagen.com/de/shop/automated-solutions/accessories/rotor-gene-assaymanager/?akamai-feo=off&clear=true#resources). Detta pluginprogram måste installeras på en dator som redan har Rotor-Gene AssayManager version 1.0.x (där x är större än eller lika med 4) installerat.
- Det krävs en analysspecifik profil för QIAsure Methylation Test för körning med programmet Rotor-Gene AssayManager v1.0. Den här analysprofilen innehåller alla parametrar som behövs för cykling och analys av experimentet. Det finns 2 QIAsure Assay Profiles:
	- Analysprofilen "QIAsure cervixskrapning" (från filen AP\_QIAsure\_CervicalScrape\_V1\_0\_Y.iap)" motsvarar cervixprover som tagits av läkare
	- Analysprofilen "QIAsure-prover som har tagits av patienten" (från filen AP QIAsure SelfCollectedBrush V1 0 Y.iap)" motsvarar självtagna vaginala borstprover. Profilerna kan laddas ner från webbsidan för QIAsure Methylation Test: [http://www.qiagen.com/Shop/Assay-Technologies/Complete-Assay-Kits/](http://www.qiagen.com/Shop/Assay-Technologies/Complete-Assay-Kits/%20hpv-testing/qiasure-methylation-test-kit-eu/) hpv[testing/qiasure-methylation-test-kit-eu/](http://www.qiagen.com/Shop/Assay-Technologies/Complete-Assay-Kits/%20hpv-testing/qiasure-methylation-test-kit-eu/). Analysprofilen måste importeras till Rotor-Gene AssayManager-programmet.

Obs! QIAsure-kitet kan bara köras om vissa konfigurationsinställningar har gjorts i programmet Rotor-Gene AssayManager v1.0.

För en systemomfattande processäkerhet måste följande obligatoriska konfigurationsinställningar göras för det stängda läget:

"Material number required" (Materialnummer krävs)

- "Valid expiry date required" (Giltigt utgångsdatum krävs)
- "Lot number required" (Lotnummer krävs)

#### Installation av Epsilon Plug-in och import av analysprofilen

Installation och import av Epsilon-plugin-programmet och analysprofilen beskrivs i *användarhandbok till Rotor-Gene AssayManager Core Application* och i *användarhandbok till Epsilon-plugin-programmet*.

- Ladda ned både Epsilon-plugin-programmet och den senaste versionen av analysprofilen QIAsure Assay Profile från QIAGENS webbplats.
- Starta installationsprocessen genom att dubbelklicka på filen EpsilonPlugin.Installation.msi och sedan följa instruktionerna för installation. Se avsnittet om installation av pluginprogram i Användarhandbok till AssayManager Core Application för en detaljerad beskrivning av den här processen.

Obs! För en systemomfattande processäkerhet väljer du fliken Settings (Inställningar) och markerar kryssrutorna för Material number required (Materialnummer krävs), Valid expiry date required (Giltigt utgångsdatum krävs) och Lot number required (Lotnummer krävs) för det stängda läget (avsnittet "Work list" (Arbetslista)). Markera kryssrutorna om de inte redan är markerade.

 När plugin-programmet har installerats måste en person med administratörsrättigheter för programmet Rotor-Gene AssayManager importera AP\_QIAsure\_V1\_0\_Y.iapanalysprofilen på följande sätt.

1. Öppna Rotor-Gene AssayManager-programmet genom att klicka på ikonen. The The Rotor-Gene AssayManager-fönstret öppnas (se [Bild 1\)](#page-19-0).

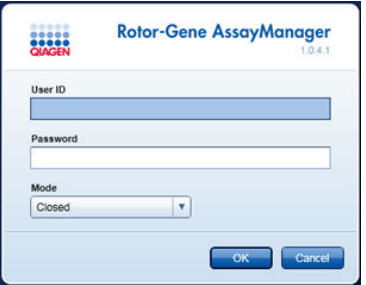

<span id="page-19-0"></span>Bild 1. Inloggningsskärm för Rotor-Gene AssayManager.

2. Logga in på Rotor-Gene AssayManager med ditt användar-ID och lösenord. Ändra inte "stängt" läge. Klicka på OK. Skärmen Rotor-Gene Assay Manager öppnas (se nedan).

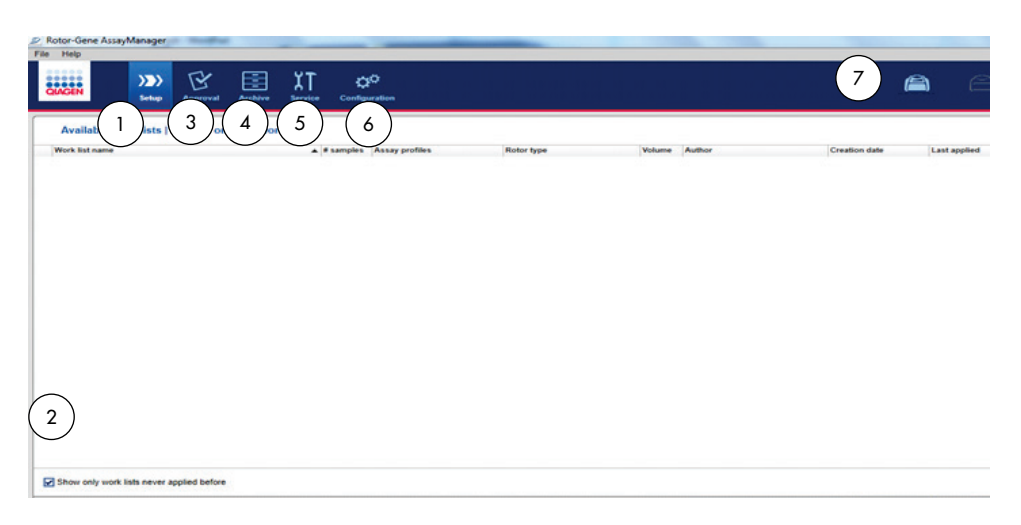

- 1 Fliken Set-up (Installation). Den här fliken tillåter hantering eller tillämpning av arbetslistor.
- 2 Kontroll av de arbetslistor som används visar endast nya arbetslistor.
- 3 Fliken Approval (Godkänna). På den här fliken kan du söka efter tidigare utförda experiment (körningar).
- 4 Fliken Archive (Arkiv). Här kan du söka efter gamla experiment (körningar) som redan har godkänts.
- 3. Välj konfigurationsmiljön.
- 4. Välj fliken Assay Profiles (Analysprofiler).
- 5. Klicka på Import (Importera).
- 5 Fliken Service. Visar en rapport med ett granskningsspår för varje fil som skapats av programmet
	- 6 Fliken Configuration (Konfiguration). Tillåter konfiguration av alla programparametrar
- 7 Rotor-Gene Q MDx-ikoner.

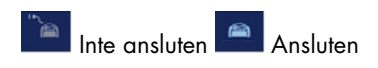

- 6. Välj analysprofilen AP\_QIAsure\_CervicalScrape\_V1\_0\_Y.iap för cervixprover och/eller analysprofilen AP\_QIAsure\_SelfCollectedBrush\_V1\_0\_Y.iap som ska importeras och klicka på Open (Öppna).
- 7. När analysprofilen har importerats kan den användas i miljön "Setup" [Installation]. Obs! Samma version av en analysprofil kan inte importeras två gånger.

#### Provbearbetning på Rotor-Gene Q MDx-instrument med 72-rotor

Upp till 70 bisulfitkonverterade DNA-prover kan testas inom samma körning (experiment), förutom en kalibrator och en kontroll utan mall. I schemat i [Tabell 1](#page-22-0) finns ett exempel på konfiguration av laddningsblock eller rotor för en körning med QIAsure Methylation Test. Siffrorna markerar positioner i laddningsblocket och indikerar slutlig rotorposition.

| Remsa          | Rörposition Provnamn |                   | Remsa          | Rörposition Provnamn |         | Remsa | Rörposition | Provnamn |
|----------------|----------------------|-------------------|----------------|----------------------|---------|-------|-------------|----------|
| $\mathbf{1}$   | 1                    | Kalibrator        | $\overline{7}$ | 25                   | Prov 23 | 13    | 49          | Prov 47  |
|                | $\overline{2}$       | <b>NTC</b>        |                | 26                   | Prov 24 |       | 50          | Prov 48  |
|                | 3                    | Prov 1            |                | 27                   | Prov 25 |       | 51          | Prov 49  |
|                | $\pmb{4}$            | Prov <sub>2</sub> |                | 28                   | Prov 26 |       | 52          | Prov 50  |
| $\overline{2}$ | 5                    | Prov 3            | 8              | 29                   | Prov 27 | 14    | 53          | Prov 51  |
|                | $\boldsymbol{6}$     | Prov 4            |                | 30                   | Prov 28 |       | 54          | Prov 52  |
|                | 7                    | Prov <sub>5</sub> |                | 31                   | Prov 29 |       | 55          | Prov 53  |
|                | $\,8\,$              | Prov 6            |                | 32                   | Prov 30 |       | 56          | Prov 54  |
| 3              | 9                    | Prov 7            | 9              | 33                   | Prov 31 | 15    | 57          | Prov 55  |
|                | 10                   | Prov 8            |                | 34                   | Prov 32 |       | 58          | Prov 56  |
|                | 11                   | Prov 9            |                | 35                   | Prov 33 |       | 59          | Prov 57  |
|                | 12                   | Prov 10           |                | 36                   | Prov 34 |       | 60          | Prov 58  |
| 4              | 13                   | Prov 11           | 10             | 37                   | Prov 35 | 16    | 61          | Prov 59  |
|                | 14                   | Prov 12           |                | 38                   | Prov 36 |       | 62          | Prov 60  |
|                | 15                   | Prov 13           |                | 39                   | Prov 37 |       | 63          | Prov 61  |
|                | 16                   | Prov 14           |                | 40                   | Prov 38 |       | 64          | Prov 62  |
| 5              | 17                   | Prov 15           | 11             | 41                   | Prov 39 | 17    | 65          | Prov 63  |
|                | 18                   | Prov 16           |                | 42                   | Prov 40 |       | 66          | Prov 64  |
|                | 19                   | Prov 17           |                | 43                   | Prov 41 |       | 67          | Prov 65  |
|                | 20                   | Prov 18           |                | 44                   | Prov 42 |       | 68          | Prov 66  |
| 6              | 21                   | Prov 19           | 12             | 45                   | Prov 43 | 18    | 69          | Prov 67  |
|                | 22                   | Prov 20           |                | 46                   | Prov 44 |       | 70          | Prov 68  |
|                | 23                   | Prov 21           |                | 47                   | Prov 45 |       | 71          | Prov 69  |
|                | 24                   | Prov 22           |                | 48                   | Prov 46 |       | 72          | Prov 70  |

<span id="page-22-0"></span>Tabell 1. Platt- och rotorkonfiguration för en körning med QIAsure-kitet på instrumentet Rotor-Gene Q MDx

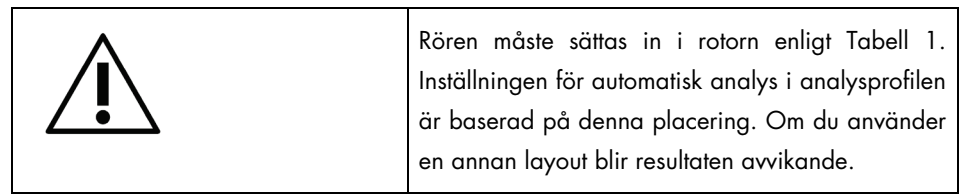

Obs! Fyll alla oanvända positioner med tomma rör.

PCR på Rotor-Gene Q MDx-instrument med rotor med 72 rör

Utför en uppvärmningskörning för Rotor-Gene Q MDx 5-plex HRM i 95 °C i 10 minuter före dagens första körning.

- 1. Skapa en arbetslista för det prov som ska bearbetas på följande sätt:
	- 1a. Slå på instrumentet Rotor-Gene Q MDx.
	- 1b. Öppna programmet Rotor-Gene AssayManager och logga in som användare med operatörsbehörighet i stängt läge.
	- 1c. Klicka på New work list (Ny arbetslista) i work list manager (inom miljön "Setup" (Installation)).
	- 1d. Markera analysprofilen QIAsure assay profile i listan över tillgängliga analysprofiler. Obs! Analysprofilen AP\_QIAsure\_CervicalScrape\_V1\_0\_Y.iap motsvarar cervixprover; analysprofilen AP\_QIAsure\_SelfCollectedBrush\_V1\_0\_Y.iap motsvarar vaginala borstprover som har tagits av patienten. Obs! Endast en provtyp per experiment kan testas.
	- 1e. Klicka på Move (Flytta) för att överföra den valda analysprofilen till listan med "Selected assay profiles" (Valda analysprofiler). Analysprofilen ska nu visas i listan "Selected assay profiles" (Valda analysprofiler).
	- 1f. Ange antalet prover i det motsvarande fältet.
	- 1g. Ange följande information om QIAsure-kitet som är tryckt på locket till förpackningen.
		- Materialnummer: 1102417
		- Giltigt utgångsdatum med formatet ÅÅÅÅ-MM-DD
		- **Communisment**
- 1h. Välj steget Samples (Prover). En lista med provinformation visas på AssayManagerskärmen. Denna lista representerar den förväntade layouten för rotorn.
- 1i. Ange providentifieringsnumren i listan samt eventuell valfri provinformation som en kommentar för varje prov.
- 1j. Välj steget Properties (Egenskaper) och ange ett namn på arbetslistan [\(Bild 2\)](#page-24-0).

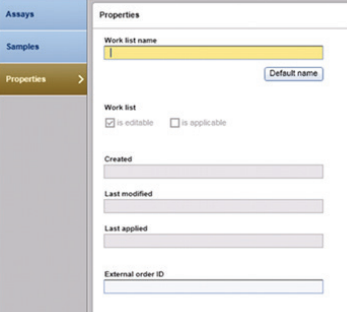

Bild 2. Properties (Egenskaper).

- <span id="page-24-0"></span>1k. Välj kryssrytan Is applicable (Är tillämplig) och klicka på Apply (Tillämpa).
- 1l. Spara arbetslistan.

Arbetslistan kan skrivas ut, vilket kan vara till hjälp vid förberedelse och konfiguration av PCR. Om du vill skriva ut arbetslistan klickar du på Print work list (Skriv ut arbetslista). Provinformationen inkluderas som en del av denna arbetslista. Obs! Arbetslistan kan skapas när körningen är inställd i instrumentet, eller så kan arbetslistan sparas innan proverna läggs till i instrumentet.

2. Ställa in QIAsure-körning.

För att minimera risken för PCR-reaktionskontaminering rekommenderas det starkt att ett PCR-skåp med UV-bestrålning används.

Dispensering av QIAsure Master Mix måste utföras i ett område som är avskilt från området där DNA-bisulfitkonverteringsreaktionen utförs.

Rengör bänkytan, pipetterna och rörstället innan användning med en DNA-nedbrytande lösning för att förhindra mall- eller nukleaskontaminering.

Obs! Byt spets mellan varje rör så att du undviker eventuell ospecifik kontaminering från mall eller reaktionsmix, vilket kan leda till falskt positiva resultat.

- 2a. Tina QIAsure Master Mix och QIAsure Calibrator fullständigt, och skydda QIAsure Master Mix mot ljus så mycket som möjligt. Obs! Låt inte upptiningstiden överstiga 30 minuter eftersom materialet då kan försämras.
- 2b. Blanda försiktigt genom att vända rören 10 gånger, och centrifugera dem sedan en kort stund före användning.
- 2c. Fördela 17,5 μl av den användningsklara QIAsure Master Mix i rätt rör på remsa. Reaktionskonfigurationen kan utföras i rumstemperatur.
- 2d. Ställ tillbaka QIAsure Master Mix i frysen för att undvika att materialet försämras.
- 2e. Flytta rören till ett separat område för att fördela analyskontrollerna och de bisulfitkonverterade proverna.
- 2f. Tillsätt 2,5 μl vatten i kontrollen utan mall (NTC) i position 2 (se [Tabell 1](#page-22-0) ovan). Blanda försiktigt genom att pipettera upp och ned.
- 2g. Tillsätt 2,5 μl QIAsure Calibrator i position 1 (se [Tabell 1](#page-22-0) ovan). Blanda försiktigt genom att pipettera upp och ned och förslut röret med ett lock.
- 2h. Tillsätt 2,5 μl bisulfitkonverterat DNA i motsvarande rör. Blanda försiktigt genom att pipettera upp och ned.
- 2i. När en uppsättning med 4 rör har fyllts, förslut rören. Obs! PCR-rören kan förvaras mörkt i 2-8°C i 30 minuter mellan pipettering av prover i PCR-rören och start av experimentet i maskinen.
- 2j. Ställ tillbaka QIAsure Calibrator i frysen för att undvika att materialet försämras. Obs! Byt spets mellan varje rör så att du undviker eventuell ospecifik kontaminering från mall eller reaktionsmix, vilket kan leda till falskt positiva resultat.
- 3. Förbered Rotor-Gene Q MDx och starta körningen (experimentet) på följande sätt:
	- 3a. Placera en rotor med 72 brunnar på rotorhållaren.
	- 3b. Fyll rotorn med rör på remsa enligt deras tilldelade positioner, med början på position 1 enligt [Tabell 1,](#page-22-0) och med tomma förslutna rör på remsa i alla oanvända positioner.

Obs! Se till att det första röret sätts in på position 1 och att rören på remsa placeras i rätt riktning och på rätt positioner enligt [Tabell 1.](#page-22-0)

3c. Sätt dit låsringen.

- 3d. Ladda Rotor-Gene Q MDx-instrumentet med rotorn och låsringen och stäng instrumentluckan.
- 3e. I programmet Rotor-Gene AssayManager v1.0 väljer du den motsvarande arbetslistan i work list manager och klickar på Apply (Tillämpa) eller, om arbetslistan fortfarande är öppen, klickar du på Apply (Tillämpa.). Obs! Om ingen arbetslista har skapats för körningen loggar du in på Rotor-Gene AssayManager v1.0 och följer steg 1 innan du fortsätter.
- 3f. Ange namnet på körningen (experimentet).
- 3g. I listan Cycler selection (Val av cykler) väljer du den cykel som ska användas.
- 3h. Kontrollera att låsringen sitter fast på rätt sätt och bekräfta på skärmen att låsringen är fastsatt.
- 3i. Klicka på Start experiment (Starta experiment). Körningen av QIAsure Methylation Test ska nu starta.
- 4. När körningen har slutförts klickar du på Finish run (Slutför körning).
- 5. Visa/låsa upp och godkänna körningen.
	- Användare som är inloggade med behörigheten "Approver" (Godkännare) ska klicka på Release and go to approval (Visa/lås upp och fortsätt till godkänna).
	- Användare som är inloggade med behörigheten "Operator" (Operatör) ska klicka på Release (Visa/lås upp).
- 6. Visa/lås upp resultaten.
	- Om du klickade på Release and go to approval (Visa/lås upp och fortsätt till godkänna) visas resultaten för experimentet.
	- Om en användare med behörighet som användare klickade på Release (Visa/lås upp) måste någon med behörigheten "Approver" (Godkännare) logga in och välja miljön "Approval" (Godkänna).
	- Filtrera fram analysen som ska godkännas genom att välja filteralternativ och klicka på Apply (Tillämpa).
	- Granska resultaten och godkänn resultaten för varje testprov.

Rulla till provet som ska godkännas i tabellen "Results". Varje provresultat som ska godkännas har tre radioknappar i slutet av den dedikerade raden.

Välj antingen accept (godkänn) eller reject (avvisa) resultatet för ett prov. Obs! Ett resultat som automatiskt ställs in på INVALID (Ogiltigt) av Rotor-Gene AssayManager kan inte konverteras till ett giltigt resultat även om resultatet avslås. Valfritt: Skriv in en kommentar i kolumnen "Sample comment" (Provkommentar).

- Klicka på Release/Report data (Visa/lås upp/rapportera data).
- Klicka på OK. Rapporten genereras i .pdf-format (Adobe Portable Document Format) och sparas automatiskt i den fördefinierade mappen. Som standard är sökvägen till denna mapp: QIAGEN > Rotor-Gene AssayManager > Export > Reports

Obs! Denna sökväg och mapp kan ändras i miljön "Configuration" (Konfiguration).

 Gå till fliken Archive (Arkiv) för att exportera .rex-filen som motsvarar rådatan. Leta upp ditt experiment med hjälp av filteralternativen och klicka på show assays (visa analyser). Klicka sedan på Export .rex file (Exportera .rex-fil) och spara den genom att klicka på OK. Programmet sparar automatiskt .rex-filen i följande fördefinierade mapp: QIAGEN > Rotor-Gene AssayManager > Export > Experiments

Obs! Du kan ändra den här sökvägen och mappen på fliken Specify the .rex file export destination (Ange exportplats för .rex-filen).

Obs! För felsökning krävs ett supportpaket från körningen. Supportpaket kan genereras via miljön "Approval" (Godkännande) eller "Archive" (Arkivering). Se användarhandbok till Rotor-Gene AssayManager Core Application, avsnittet Felsökning, Creating a support package (Skapa ett supportpaket) på [https://www.qiagen.com/shop/automated](https://www.qiagen.com/shop/automated-solutions/detection-and-analysis/rotor-gene-assaymanager#resources)[solutions/detection-and-analysis/rotor-gene-assaymanager#resources](https://www.qiagen.com/shop/automated-solutions/detection-and-analysis/rotor-gene-assaymanager#resources). Dessutom kan granskningsspåret från tiden för incidenten ± 1 dag vara till god hjälp. Granskningsspåret finns i Service-miljön (Användarhandbok till *Rotor-Gene AssayManager Core Application*).

7. Ta ut materialet från Rotor-Gene Q MDx-instrumentet och kassera rören på remsa i enlighet med lokala säkerhetsföreskrifter.

### <span id="page-28-0"></span>Tolkning av resultat

Analysen är helt automatisk.

Rotor-Gene AssayManager v1.0 analyserar först förstärkningsgraferna, och kan ogiltigförklara avvikande kurvor beroende på deras form och brusamplitud. Om så är fallet associeras en flagga med den ogiltigförklarade kurvan (s[e Tabell 2\).](#page-28-1)

Rotor-Gene AssayManager v1.0 analyserar sedan körningskontrollerna:

- Kalibrator
- NTC

Obs! Rapporten som genereras i slutet av körningen visar resultaten som erhållits med körningskontroller, med ogiltigförklarande flaggor framför ogiltiga data.

Om alla kontrollerna i körningen överensstämmer kommer Rotor-Gene AssayManager att analysera de okända proverna.

[Tabell 2](#page-28-1) visar de ogiltigförklarande provflaggorna som kan tilldelas enskilda rör av Rotor-Gene AssayManager v1.0 under analysen, tillsammans med en förklaring av vad flaggan betyder.

| Flagga               | Beteende          | Beskrivning                                                                                                    |
|----------------------|-------------------|----------------------------------------------------------------------------------------------------|
| ABOVE ACCEPTED RANGE | Invalid (Ogiltig) | Målvärdet är högre än det definierade<br>intervallet. Det kan vara ett C <sub>T</sub> -värde,<br>slutpunktsfluorescensvärde,<br>koncentrationsvärde eller ett beräknat värde,<br>t.ex. genomsnittligt C <sub>T</sub> -värde eller AC <sub>T</sub> -värde. |
| <b>ASSAY INVALID</b> | Invalid (Ogiltig) | Analysen är ogiltig eftersom minst en extern<br>kontroll är ogiltig.                                                                                                    |

<span id="page-28-1"></span>Tabell 2. Ogiltigförklarande provflaggor och beskrivning av termer

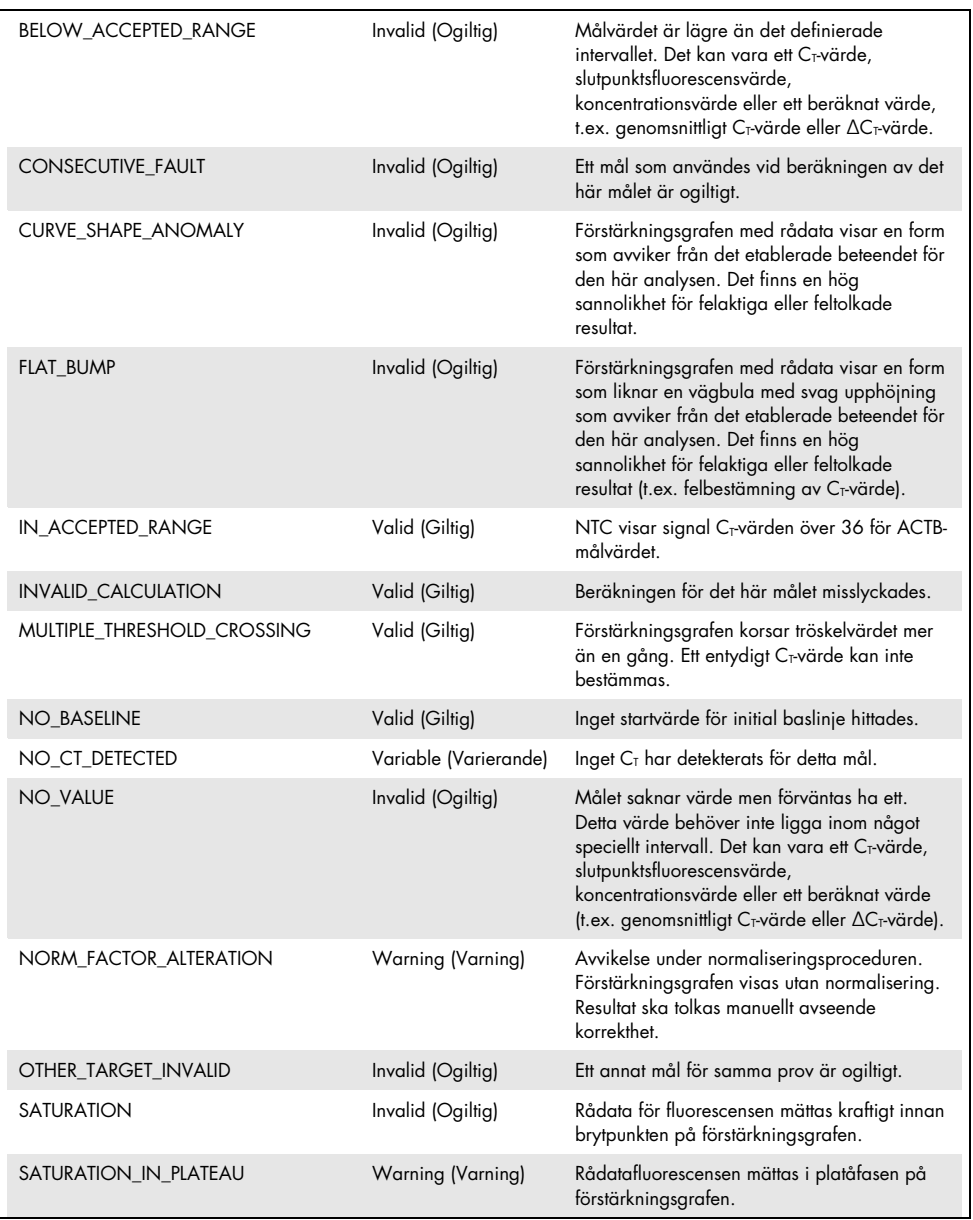

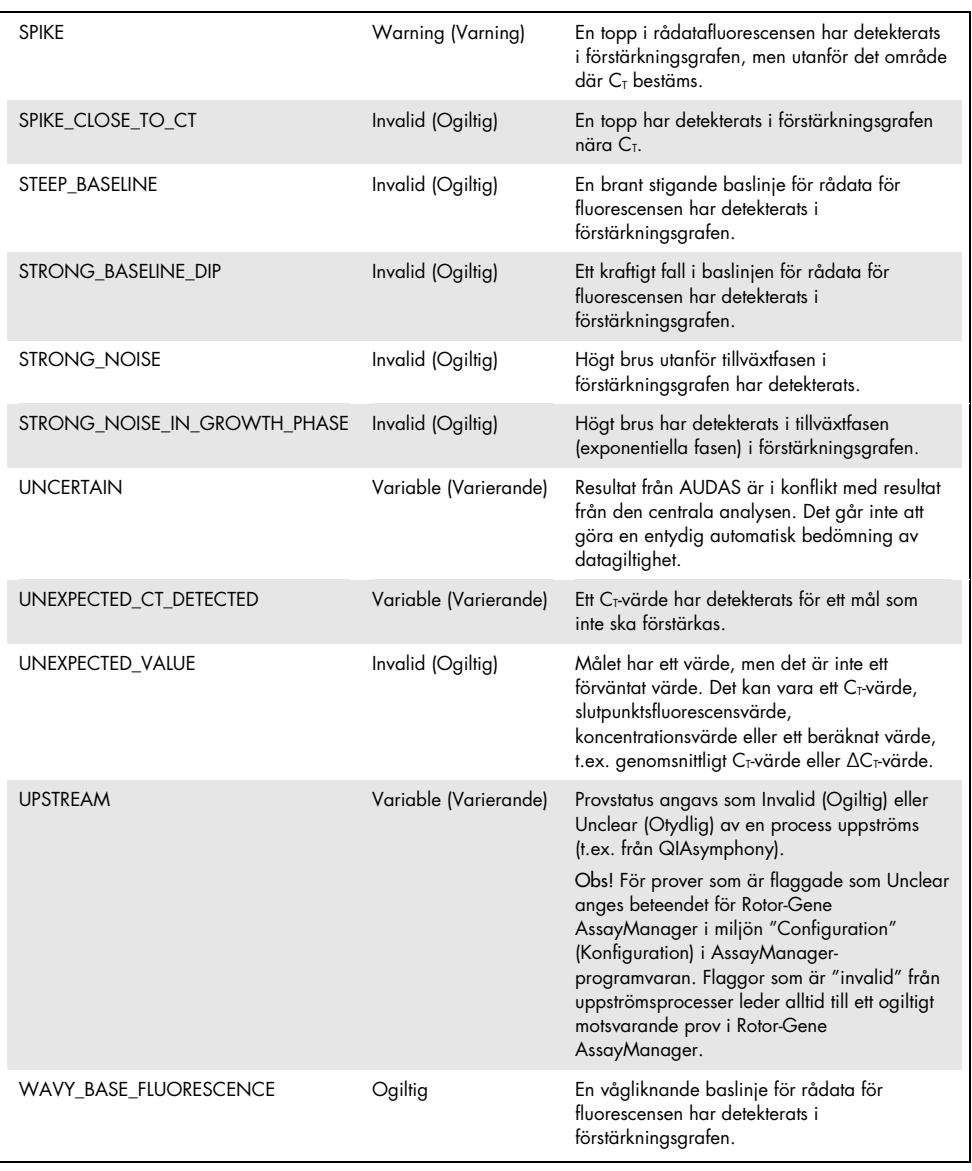

- Om alla kontrollerna i körningen är giltiga kommer Rotor-Gene AssayManager v1.0 att analysera de okända proverna. Det måste finnas en minimal mängd bisulfitkonverterat DNA i provet för att resultaten ska kunna tolkas. Detta indikeras av C<sub>T</sub>-värdet för hushållningsgenen ACTB, som måste vara ≤ 26,4 för att ett prov ska valideras av Rotor-Gene AssayManager.
- ∆∆CT-värdena för *FAM19A4* och *hsa-mir124-2* beräknas sedan och resultatet presenteras. Om ett ∆∆C<sub>T</sub>-värde ligger under cutoff-värdet bedöms målet som "Hypermethylation positive" (hypermetyleringspositivt).

Obs! Nivåer för delvis eller låg metylering är ett naturligt förekommande fenomen som, till skillnad från nivåer för hypermetylering, inte är direkt relaterade till utveckling av cancer.

 Ett prov betraktas som "Hypermethylation positive" (hypermetyleringspositivt) när minst ett av målen bedöms som " "Hypermethylation positive" (hypermetyleringspositivt).

### <span id="page-32-0"></span>Felsökningsguide

Den här felsökningsguiden kan vara till hjälp för att lösa eventuella problem som kan uppstå. Mer information finns på sidan Frequently Asked Questions (Vanliga frågor) på vårt tekniska supportcenter: [www.qiagen.com/FAQ/FAQList.aspx](http://www.qiagen.com/FAQ/FAQList.aspx). Vetenskapsmännen på QIAGEN tekniska service svarar gärna på dina frågor om informationen och protokollen i den här handboken eller om prov- och analysteknik (kontaktinformation finns på baksidan eller på [www.qiagen.com](http://www.qiagen.com/)).

Information om felsökning gällande Rotor-Gene AssayManager finns i *användarhandbok till Rotor-Gene AssayManager Core Application*.

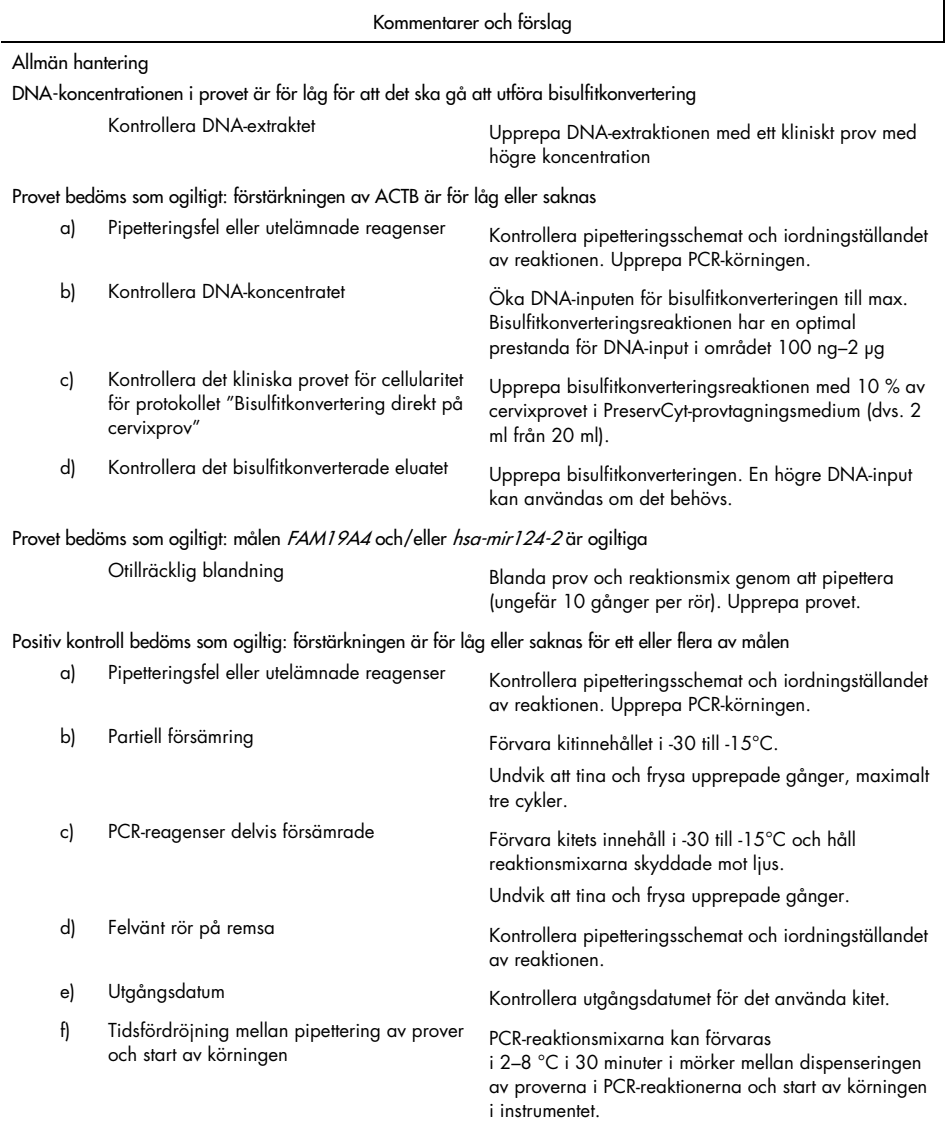

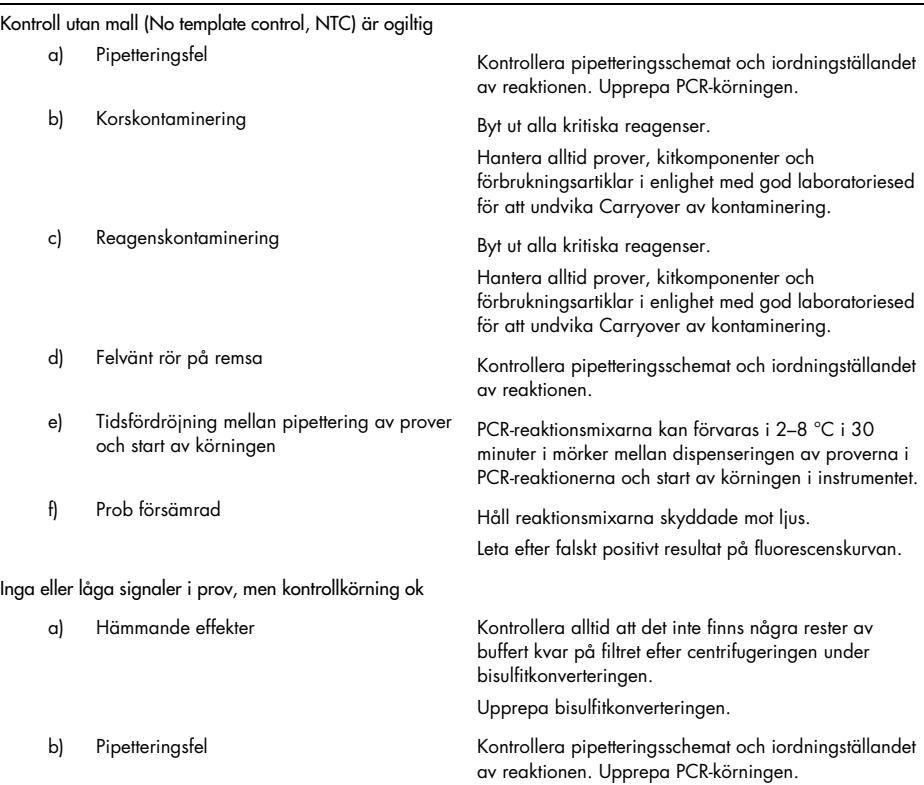

Kommentarer och förslag

Kontakta QIAGEN:s tekniska service om problemet kvarstår.

 $\overline{\phantom{a}}$ 

### <span id="page-35-0"></span>Begränsningar

Reagenserna i QIAsure Methylation Test får endast användas för in vitro-diagnostik.

Användning av PCR-tester kräver god laboratoriesed, inklusive underhåll av utrustning, som är speciellt anpassad till molekylärbiologi och som uppfyller tillämpliga regler och relevanta standarder.

Reagenserna och instruktionerna som medföljer detta kit har validerats för optimal prestanda.

QIAsure Methylation Test ska användas av professionell laboratoriepersonal som är utbildad i användning av Rotor-Gene Q MDx-instrument och Rotor-Gene AssayManager v1.0.

Produkten ska endast användas av personal som har fått specialinstruktioner och som har utbildats i teknikerna för real-time PCR och in vitro-diagnostiska förfaranden. Eventuella diagnostiska resultat som erhålls måste tolkas tillsammans med övriga kliniska fynd eller laboratoriefynd.

För optimalt PCR-resultat krävs att anvisningarna i användarmanualen (handboken) följs strikt.

Var uppmärksam på de utgångsdatum som anges på förpackningen och på etiketterna till alla komponenter. Använd inte komponenter vars utgångsdatum har passerat.

Prover med låg DNA-kvalitet/-kvantitet (dvs. ACTB C<sub>T</sub>-värden som ligger precis inom acceptanskriterierna; CT-värden från 25 till 26,4) kan bedömas som falskt negativa. Vi rekommenderar att testerna görs om enskilt. Ett negativt resultat för det upprepade testet innebär att provet är hypermetyleringsnegativt, ett positivt resultat innebär att provet är hypermetyleringspositivt.

Alla reagenser som medföljer QIAsure Methylation Test är avsedda att användas enbart tillsammans med övriga reagenser som ingår i samma kit. Detta kan annars påverka prestandan.

QIAsure Methylation Test är validerat för HPV-positiva kvinnor.

QIAsure Methylation Test är validerat för cervixprover som samlats in och förvarats i PreservCyt- eller STM-provtagningsmedium och för självtagna vaginala borstprover som förvarats i saltlösning (0,9 % w/v NaCl). QIAsure Methylation Test är inte validerat för användning med cervixprover som samlats in och förvarats i provtagningsmedia som innehåller formaldehyd, t.ex. BD® Surepath® eller motsvarande. Formaldehyd orsakar korslänkning av DNA:t, vilket kan interferera med prestandan för QIAsure Methylation Test.

Endast Rotor-Gene Q MDx har validerats för användning med PCR-analysen för QIAsure Methylation Test.

All användning av produkten tillsammans med andra märken och/eller ändring av komponenterna gör att garantin för Self-screen B.V. upphör att gälla.

Det är användarens ansvar att validera systemegenskaperna för alla de procedurer som används i laboratoriet som inte ingår i Self-screen-egenskapsstudierna.

### <span id="page-37-0"></span>Prestandaegenskaper

### <span id="page-37-1"></span>Detektionsgräns (LOD)

Den analytiska sensitiviteten för QIAsure Methylation Test fastställdes som den 95-procentiga detektionsgränsen (95 % LOD) genom att använda en seriell spädningsserie med plasmid som innehöll alla tre amplikonsekvenserna (dvs. *ACTB, FAM19A4* och *hsa-mir124-2*; intervallet 750 000 till 0,25 kopior per PCR). Den 95-procentiga LOD-gränsen för målen bedömdes som den lägsta plasmidspädningen som gav minst 35 av 36 positiva resultat (C $\tau$ < 40). Totalt utfördes 12 experiment av fyra olika operatörer (1 körning per operatör och dag) som använde tre olika partier och tre olika RGQ-system. Varje experiment inkluderade testning av 11 plasmidspädningar tre gånger. Den 95-procentiga LOD-gränsen för alla de tre olika målen var 7,5 kopior per PCR.

#### <span id="page-37-2"></span>**Liniäritet**

Linjäriteten för QIAsure-analysen fastställdes med data från de 12 experiment som utfördes för att bedöma den 95-procentiga LOD-gränsen. De två målen, *FAM19A4* och *hsa-mir124-2*, samt referensgenen ACTB har linjär förstärkning från 750 000 upp till 7,5 kopior per PCR.

#### <span id="page-37-3"></span>Precision

Precisionen för QIAsure Methylation Test fastställdes som intra-analys-variabiliteten (variabilitet för flera resultat för prover med samma koncentration inom ett experiment) och den totala variansen för analysen (variabilitet för flera resultat i analysen som genererades av olika operatörer på olika instrument, med olika satser i olika laboratorier). Testningen utfördes på bisulfitkonverterat DNA som erhållits från ett HPV-positivt högrisk-cervixprov som testats hypermetyleringspositivt med signaler för både *FAM19A4* och *hsa-mir124-2* motsvarande ungefär 3 gånger LOD-koncentrationen. Testningen utfördes i duplikat i 8 körningar av fyra olika operatörer (en körning per operatör och dag) med två olika partier och tre olika RGQ- instrument i två olika laboratorier, vilket gav 16 datapunkter per prov. Variationskoefficienten (CV) bestämdes för CT- och ∆∆CT-värdena [\(Tabell 3\)](#page-38-1).

|                           | Provtyp                                     | Interanalysvariabilitet | Total varians för analysen |
|---------------------------|---------------------------------------------|-------------------------|----------------------------|
| $C_T$ -värde              | Intern provkvalitetskontroll<br>(dvs. ACTB) | 0.3%                    | 1,32%                      |
|                           | <b>FAM19A4</b>                              | 1,02%                   | 1,52%                      |
|                           | hsa-mir 1 24-2                              | 1,16%                   | 1.64%                      |
| $\Delta\Delta C_T$ -värde | <b>FAM19A4</b>                              | 3,70 %                  | 5,97 %                     |
|                           | hsa-mir 1 24-2                              | 4,21 %                  | 5,75 %                     |

<span id="page-38-1"></span>Tabell 3. CV % för C<sub>T</sub>- och Δ∆C<sub>T</sub>-värdena i ett metyleringspositivt cervixprov

Den totala statistiska spridningen i C<sub>T</sub>-värdena för ett prov med den nämnda koncentrationen är 1,32 % för den interna provkvalitetskontrollen (ACTB), 1,52 % för *FAM19A4* och 1,64 % för *hsa-mir124-2*. Den totala statistiska spridningen i ∆∆CT-värden för ett prov med den nämnda koncentrationen är 5,97 % för *FAM19A4* och 5,75 % för *hsa-mir124-2*.

### <span id="page-38-0"></span>Interfererande ämnen

De hämmande substanser som valdes för sin potentiella effekt på PCR var desulfonerings- och tvättbuffertarna i bisulfitkonverteringskitet. Substanser som potentiellt förekommer i det ursprungliga provet testades inte därför att prov-DNA:t renas två gånger med silikonkulor, dvs. DNA-extraktion från det ursprungliga provet och DNA-rening efter bisulfitkonverteringen. Spår av desulfonerings- och tvättbufferten visade interferens i PCR:en, vilket detekterades via ett ogiltigt testresultat för den interna provkvalitetskontrollen.

### <span id="page-39-0"></span>Klinisk prestanda

#### <span id="page-39-1"></span>HPV-positiva cervixprover[\\*](#page-39-3)

Den kliniska prestandan för QIAsure Methylation Test för cervical intraepithelial neoplasia grad 3 (CIN 3) och cervixcancer (dvs. CIN 3+) bedömdes genom att testa 267 HPV-positiva högrisk-cervixprove[r\\*](#page-39-1)† från kvinnor (ålder 18–85 år). Nio prover (3,4 %) visade ACTB CTvärden över 26,4 och bedömdes som ogiltiga. De 258 proverna med giltiga testresultat omfattade 117 cervixprover från kvinnor utan evidens på CIN 2 eller värre efter 18 månaders uppföljning (förkortat som ≤ CIN 1), 42 med CIN 2, 30 med CIN 3, 59 med skivepitelcellscarcinom och 10 med adenocarcinom. Cervixproverna samlades in i PreservCytprovtagningsmedium (Hologic). DNA extraherades från cervixproverna, och 250 ng DNA användes för input i bisulfitkonverteringsreaktionen (EZ DNA Methylation Kit, ZYMO Research). Av 250 ng modifierat DNA användes 20 % i PCR (motsvarande 50 ng ursprungligt mål-DNA/PCR). Positivitetsandelarna för QIAsure Methylation Test stratifierat efter klinisk endpoint anges nedan [\(Tabell 4\)](#page-39-2).

| Klinisk endpoint        | Fraktion | Positivitetsandel (95 % CI) |  |
|-------------------------|----------|-----------------------------|--|
| $\leq$ CIN 1            | 24/117   | $20,5\%$ (14, 1–28,8)       |  |
| CIN <sub>2</sub>        | 16/42    | $38.1\%$ (24.8–53.4)        |  |
| CIN <sub>3</sub>        | 20/30    | $66,7%$ (48,4-84,0)         |  |
| Skivepitelcellscarcinom | 59/59    | 100,0 % (94,0-100,0)        |  |
| Adenocarcinom           | 10/10    | 100,0 % (69,0-100,0)        |  |

<span id="page-39-2"></span>Tabell 4. Positivitetsandelar för QIAsure Methylation Test

Bland de HPV-positiva högrisk-cervixproverna är sensitiviteten för CIN 3+ 89,9 % (89/99; 95 % CI: 82,2–94,5) och för carcinom är sensitiviteten 100 % (69/69, 95 % CI: 94–100).[†](#page-39-4)

- <span id="page-39-3"></span>\* Cervixprover tagna av läkare.
- <span id="page-39-4"></span>† Anmärkning: Hypermetylering av målen i prover från kvinnor som innehöll avancerad CIN-lesion och/eller cervixcancer kan undgå att detekteras på grund av variabilitet vid provtagningen, till exempel som ett resultat av bristfällig provtagning.

#### HPV-positiva, självtagna vaginala borstprover

Den kliniska prestandan för QIAsure Methylation Test för självtagna vaginala borstprover för detektering av cervical intraepithelial neoplasia grad 3 och cervixcancer (dvs. CIN 3+) bedömdes genom att testa 247 HPV-positiva högrisk-vaginalprover. För 14 prover (5,7 %) var ACTB CT-värdena > 26,4 och bedömdes därför som ogiltiga. Proverna med giltiga testresultat omfattade 148 självtagna borstprover från kvinnor med ≤ CIN 1 efter 18 månaders uppföljning, 24 med CIN 2, 50 med CIN 3, 8 med skivepitelcellscarcinom och 3 med adenocarcinom. DNA extraherades från vaginalproverna, och 250 ng DNA användes för input i bisulfitkonverteringsreaktionen (EZ DNA Methylation Kit, ZYMO Research). Av 250 ng bisulfitkonverterat DNA användes 20 % i PCR:en (motsvarande 50 ng ursprungligt mål-DNA/PCR). Positivitetsandelarna för QIAsure Methylation Test stratifierat efter klinisk endpoint anges nedan [\(Tabell 5\)](#page-40-0).

| Klinisk endpoint        | Fraktion | Positivitetsandel (95 % CI) |
|-------------------------|----------|-----------------------------|
| $\leq$ CIN 1            | 34/148   | 23,0 % (16,9-30,4)          |
| CIN <sub>2</sub>        | 7/24     | 29,2 % (14,6-49,8)          |
| CIN <sub>3</sub>        | 33/50    | 66,0 % (52,0–77,7)          |
| Skivepitelcellscarcinom | 8/8      | $100.0 % (63.1-100.0)$      |
| Adenocarcinom           | 3/3      | 100,0 % (29,2-100,0)        |

<span id="page-40-0"></span>Tabell 5. Positivitetsandelar för QIAsure Methylation Test

Bland de HPV-positiva självtagna vaginala högrisk-borstproverna är sensitiviteten för CIN 3+ 72,1 % (44/61; 95 % CI: 59,7–81,9) och för carcinom 100 % (11/11, 95 % CI: 72–100).[\\*](#page-40-1)

<span id="page-40-1"></span>\* Anmärkning: Hypermetylering av målen i prover från kvinnor som innehöll avancerad CIN-lesion och/eller cervixcancer kan undgå att detekteras på grund av variabilitet vid provtagningen, till exempel som ett resultat av bristfällig provtagning.

#### Prestanda för *FAM19A4* och *hsa-mir124-2* för detektering av avancerade transformerande CIN-lesioner

Analys av promotor-metylering i värdcellen detekterar specifikt så kallade "avancerade" CINlesioner, som innehåller en cancerliknande metyleringsprofil och har en förväntat hög risk för att utvecklas till cancer på kort sikt (7, 8). Prestandan för analysen av promotor-hypermetylering av *FAM19A4* och hsa-mir124-2 bedömdes genom att testa 29 HPV-positiva högriskprover från kvinnor med avancerad transformerande CIN 2/3 och 19 HPV-positiva högriskprover från kvinnor med tidig transformerande CIN 2/3. Metyleringen var framför allt associerad med avancerad sjukdom, med bedömning av alla avancerade CIN 2/3-lesioner (100 %; 29/29; 95 % CI: 88–100) hypermetyleringspositiva, jämfört med 47 % (9/19; 95 % CI: 27–69) av de tidiga CIN 2/3-lesionerna.

### <span id="page-41-0"></span>Robusthet

Robustheten för QIAsure Methylation Test bestämdes som överensstämmelsen mellan outputen för QIAsure Methylation Test jämfört med RUO-versionen (Research Use Only) av analysen. Testningen utfördes på bisulfitkonverterat genomiskt DNA som erhållits från 10 HPV-positiva högrisk-cervixprover, varav 5 tidigare hade identifierats som hypermetyleringsnegativa för båda markörerna och 5 som metyleringspositiva (t.ex. för minst en av de 2 markörerna). Testningen utfördes i duplikat i 8 körningar av fyra olika operatörer (en körning per operatör och dag) med två olika partier och tre olika Rotor-Gene Q MDx-instrument, utfört i två olika laboratorier. Totalt gav detta 16 datapunkter per prov [\(Tabell](#page-42-0) 6).

| Provnummer                        | <b>RUO-resultat</b> | Överensstämmelse för<br>labb 1 jämfört med RUO | Överensstämmelse för<br>labb 2 jämfört med RUO |
|-----------------------------------|---------------------|------------------------------------------------|------------------------------------------------|
| 1                                 | Neg                 | $100\%$ (8/8)                                  | $100\%$ (8/8)                                  |
| $\overline{2}$                    | Neg                 | $100\%$ (8/8)                                  | $100\%$ (8/8)                                  |
| 3                                 | Neg                 | $62,5%$ (5/8)                                  | $62,5%$ (5/8)                                  |
| $\overline{4}$                    | Neg                 | $100\%$ (8/8)                                  | $100\%$ (8/8)                                  |
| 5                                 | Neg                 | 100 % (8/8)                                    | $100\%$ (8/8)                                  |
| Delsumma                          |                     | 92,5 % (37/40)                                 | 92,5 % (37/40)                                 |
| 6                                 | Pos                 | $100\%$ (8/8)                                  | $100\%$ (8/8)                                  |
| 7                                 | Pos                 | $100\%$ (8/8)                                  | $100\%$ (8/8)                                  |
| 8                                 | Pos                 | $100\%$ (8/8)                                  | $100\%$ (8/8)                                  |
| 9                                 | Pos                 | $100\%$ (8/8)                                  | $100\%$ (8/8)                                  |
| 10                                | Pos                 | 100 % (8/8)                                    | $100\%$ (8/8)                                  |
| Delsumma                          |                     | 100 % (40/40)                                  | 100 % (40/40)                                  |
| Totalt (positiva och<br>negativa) |                     | 96,25 % (77/80)                                | 96,25 % (77/80)                                |

<span id="page-42-0"></span>Tabell 6. Överensstämmelse för QIAsure Methylation Test jämfört med RUO-versionen av analysen

Fyra av de fem proverna som tidigare hade identifierats som metyleringsnegativa visade 100 % överensstämmelse vid användning av QIAsure Methylation Test i båda laboratorierna. Prov 3 visade en överensstämmelse på 62,5 % (5/8) i båda laboratorierna. Den observerade variationen relaterade till *FAM19A4* med nivåer kring analysens cutoff-värde. Den totala överensstämmelsen hos de metyleringsnegativa proverna var 92,5 % (37/40).

Alla de 5 prover som tidigare hade identifierats som metyleringspositiva visade 100 % överensstämmelse med referensanalysen, vilket gjorde att den totala överensstämmelsen var 100 % (40/40).

#### Bisulfitkonvertering direkt på cervixprover

Protokollet "Bisulfitkonvertering direkt på cervixprover" verifierades mot referensprotokollet (dvs. bisulfitkonvertering med tidigare DNA-provkvantitetskontroll) på 119 cervixskrapningar följt av QIAsure Methylation Test. Andelen framgångsrik bisulfitkonvertering direkt på cervixprover med 2,5 % indata från cervixprov var 95,8 % (114/119) och ökade till 100 % efter omtestning av de ogiltiga med 10 % indata från cervixprov. Överensstämmelsen i QIAsure Methylation Test-resultatet mellan bisulfitkonverteringsprotokollen var 90,8 % (108/119; kappavärde 0,75).

### <span id="page-44-0"></span>Referenser

- 1. Costello, J.F., and Plass, C. (2001) Methylation matters. J. Med. Genet. 38, 285–303.
- 2. Wilting, S.M., et al. (2010) Methylation-mediated silencing and tumour suppressive function of *hsa-mir124* in cervical cancer. Mol. Cancer 9, 167.
- 3. De Strooper, L.M., et al., (2014) Methylation analysis of the *FAM19A4* gene in cervical scrapes is highly efficient in detecting cervical carcinomas and advanced CIN2/3 lesions. Cancer Prev. Res. 7, 1251–7.
- 4. De Strooper, L.M., et al. (2014) CADM1, MAL and *mir124-2* methylation analysis in cervical scrapes to detect cervical and endometrial cancer. J. Clin. Pathol. 67, 1067–71.
- 5. De Strooper, L.M., et al. (2016) Comparing the performance of *FAM19A4* methylation analysis, cytology and HPV 16/18 genotyping for the detection of cervical (pre)cancer in high-risk HPV-positive women of a gynecologic outpatient population (COMETH study). Int. J. Cancer 138, 992–1002.
- 6. De Strooper, L.M., et al. (2016) Validation of the *FAM19A4*/*mir124-2* DNA methylation test for both lavage- and brush-based self-samples to detect cervical (pre)cancer in HPV-positive women. Gynecol. Oncol. 141, 341–7.
- 7. Bierkens, M. et al. (2013) CADM1 and MAL promoter methylation levels in hrHPVpositive cervical scrapes increase proportional to degree and duration of underlying cervical disease. Int. J. Cancer 133, 1293–9.
- 8. Steenbergen, R.D.M. et al. (2014) Clinical implications of (epi)genetic changes in HPV-induced precancerous lesions. Nat. Rev. Cancer 14, 395–405.
- 9. Livak, K.J. and Schmittgen, T.D. (2001) Analysis of relative gene expression data using real-time quantitative PCR and the 2(-Delta Delta C(T)) Method. Methods 25, 402–8.
- 10. De Strooper, L.M., et al. (2018) Cervical cancer risk in HPV-positive women after a negative FAM19A4/miR124-2 methylation test: A post hoc analysis in the POBASCAM trial with 14 year follow-up. Int. J. Cancer 143, 1541-1548.

### <span id="page-45-0"></span>Symboler

Följande symboler kan finnas på förpackning och etiketter:

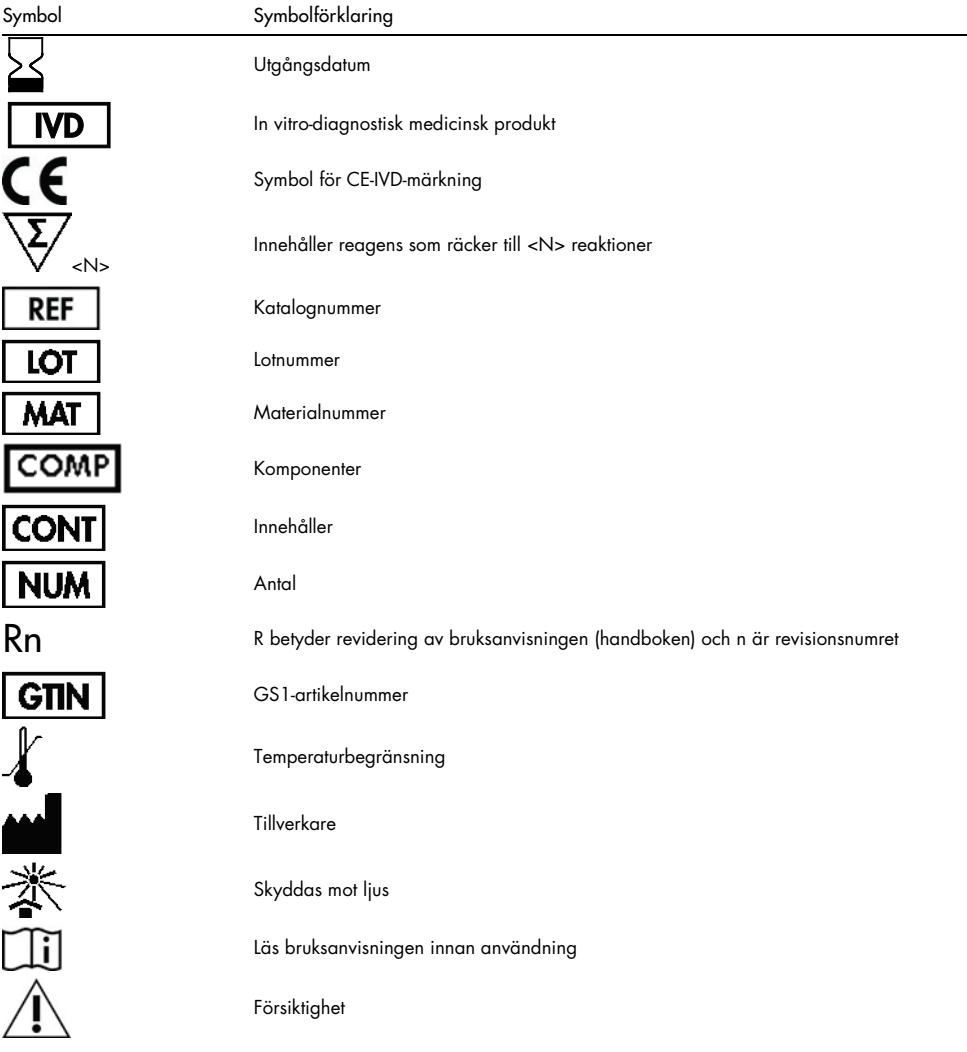

### <span id="page-46-0"></span>Kontaktinformation

För teknisk support och ytterligare information är du välkommen att besöka vårt tekniska supportcenter på [www.qiagen.com/Support](http://www.qiagen.com/Support), ringa oss på 00800-22-44-6000 eller kontakta någon av QIAGEN:s tekniska serviceavdelningar eller lokala distributörer (se baksidan eller besök [www.qiagen.com](http://www.qiagen.com/)).

## <span id="page-47-0"></span>Beställningsinformation

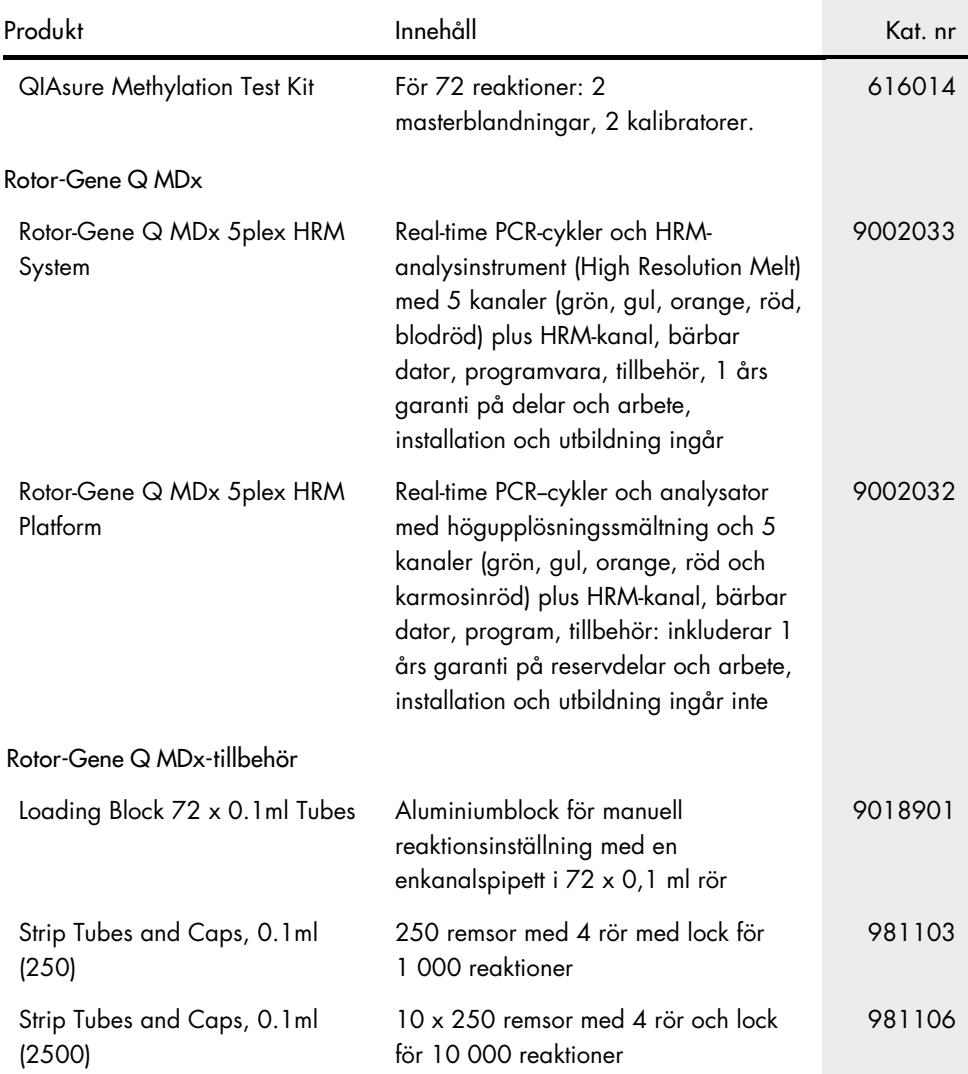

### Beställningsinformation

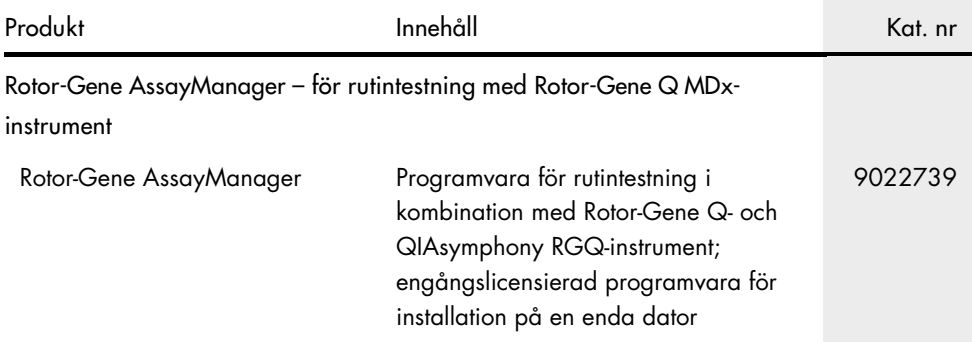

Uppdaterad licensinformation och produktspecifika friskrivningsklausuler finns i respektive QIAGEN-kithandbok eller -bruksanvisning. Handböcker och bruksanvisningar till QIAGEN-kit finns på [www.qiagen.com](http://www.qiagen.com/) eller kan beställas från QIAGEN tekniska Service eller din lokala återförsäljare.

Denna sida är avsiktligt tom.

### <span id="page-50-0"></span>Dokumentrevisioner

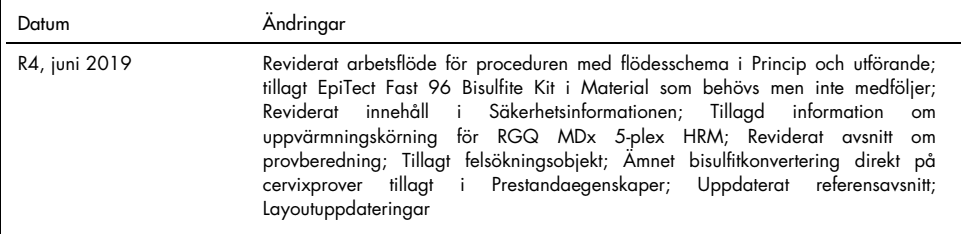

#### Avtal om begränsad licens för QIAsure Methylation Test

Användning av den här produkten innebär att köpare eller användare av produkten godkänner följande villkor:

- 1. Produkten får endast användas i enlighet med de protokoll som medföljer produkten och den här handboken och får endast användas med komponenterna som ingår i kitet. QIAGEN ger ingen licens för någon av sina immateriella tillgångar för att använda eller inkludera komponenterna i detta kit med komponenter som inte ingår i detta kit förutom vad som beskrivs i de protokoll som medföljer produkten, den här handboken och ytterligare protokoll som finns på [www.qiagen.com.](http://www.qiagen.com/) Vissa av de här ytterligare protokollen har tillhandahållits av QIAGEN-användare för andra QIAGEN-användare. De här protokollen har inte testats noggrant eller optimerats av QIAGEN. QIAGEN garanterar inte att de inte kränker tredje parts rättigheter.
- 2. Förutom de uttryckligen angivna licenserna kan QIAGEN inte garantera att detta kit och/eller dess användning inte kränker oberoende tredje parts rättigheter.
- 3. Kitet och dess komponenter är licensierade för engångsbruk och får inte återanvändas, förbättras eller säljas vidare.
- 4. QIAGEN avsäger sig specifikt ansvar för alla andra licenser, uttryckliga eller underförstådda, förutom de uttryckligen angivna.
- 5. Inköparen och användaren av detta kit samtycker till att inte vidta eller tillåta att någon annan vidtar några steg som kan leda till eller underlätta några åtgärder som är förbjudna enligt ovan. QIAGEN kan kräva upphävande av detta begränsade licensavtal i domstol och ska ersättas för alla undersöknings- och rättegångskostnader, inklusive advokatkostnader, vid eventuell åtgärd för att upprätthålla detta begränsade licensavtal eller någon av företagets immateriella<br>rättigheter avseende kitet och/eller någon av dess komponenter.

För uppdaterade licensvillkor, se **[www.qiagen.com](http://www.qiagen.com/)**.

Self-screen B.V. är den juridiska tillverkaren av QIAsure Methylation Test.

QIAsure Methylation Test tillverkas av Self-screen B.V. och distribueras av QIAGEN i Europa.

Varumärken: QIAGEN®, Sample to Insight®, QIAsymphony®, *digene*®, Rotor-Gene®, Rotor-Gene AssayManager® (QIAGEN Group); BD®, SurePath® (Becton Dickinson); EZ DNA Methylation™ (Zymo Research Corp.); NanoDrop® (NanoDrop Technologies LLC); PreservCyt® (Hologic, Inc.); Qubit® (Molecular Probes, Inc.).<br>Registrerade namn, varumärken osv. som används i detta dokument,

06-2019 HB-2304-004 1117742 © 2019 QIAGEN, med ensamrätt.

Beställning [www.qiagen.com/shop](http://www.qiagen.com/shop) | Teknisk support [support.qiagen.com](http://support.qiagen.com/) | Webbplats [www.qiagen.com](http://www.qiagen.com/)